# Design a Rubric

**ONLINE** 

[Άγγελος Γιαννούλας](mailto:agian@aspete.gr?subject=%CE%91%CF%80%CF%8C%20%CF%85%CE%BB%CE%B9%CE%BA%CF%8C%20%CE%B7-%CF%84%CE%AC%CE%BE%CE%B7%CF%82)

## Σχεδιασμός Ρουμπρικών

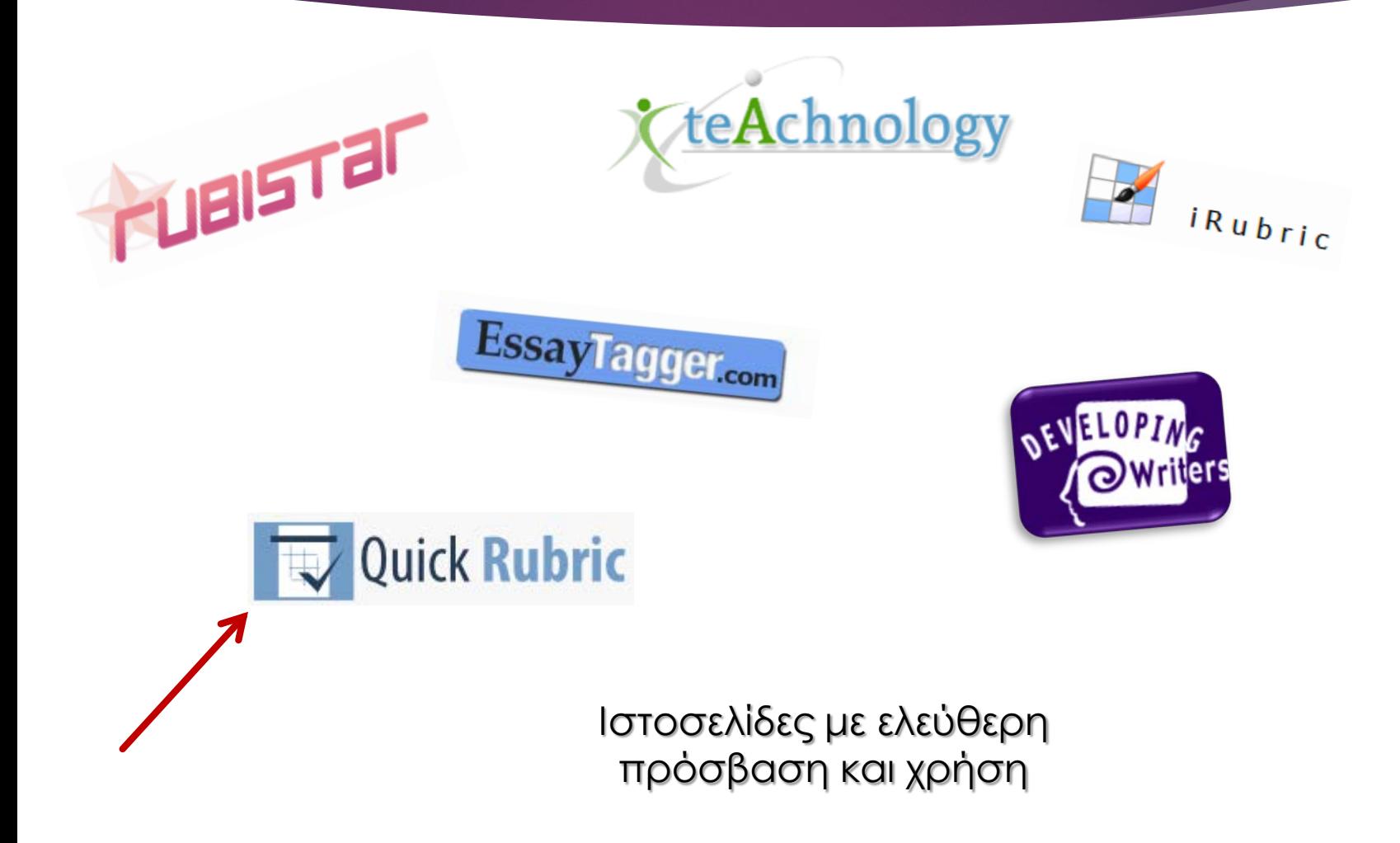

#### Quick Rubric

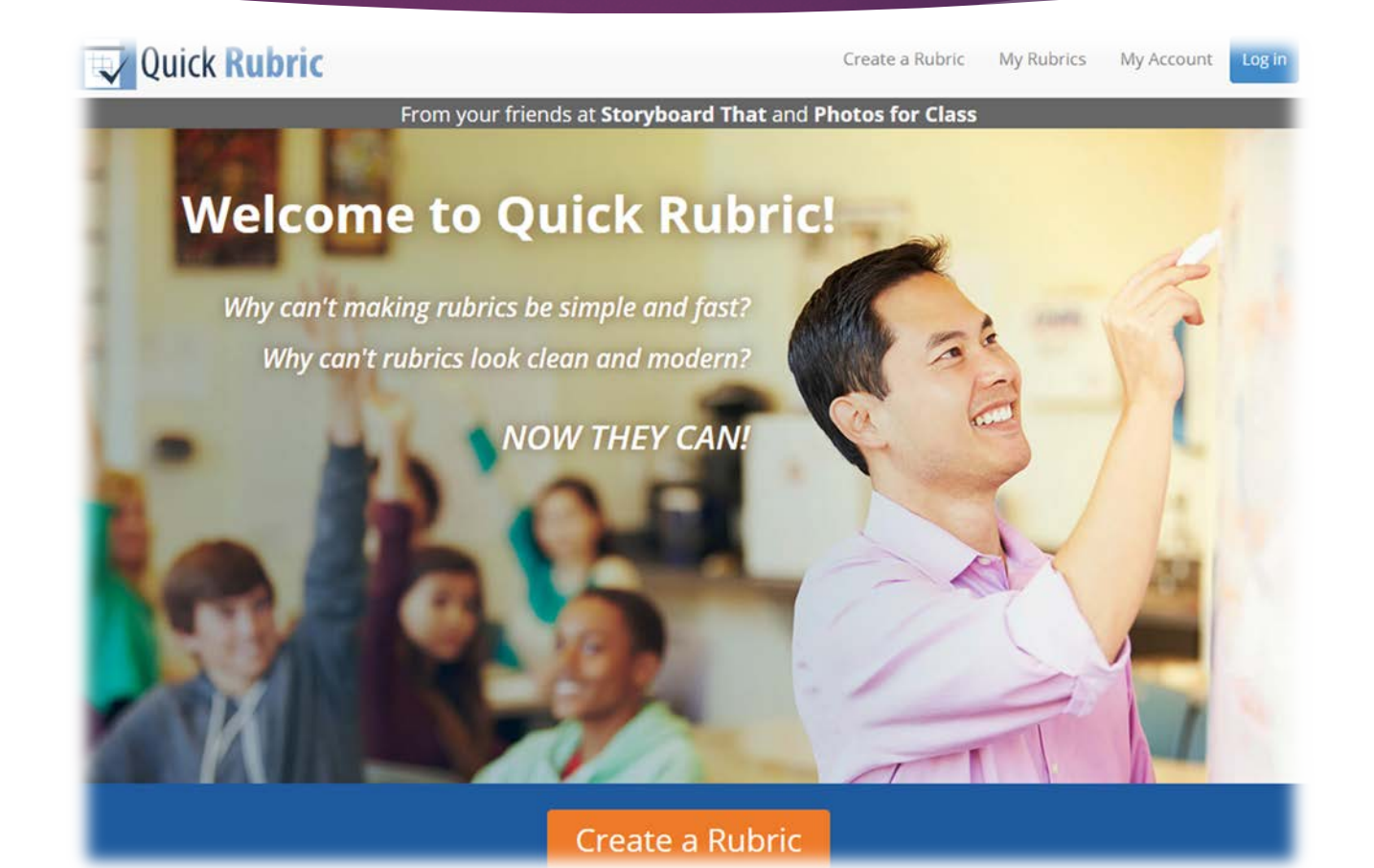

https://www.quickrubric.com/

# Δημιουργία Νέας Ρουμπρίκας

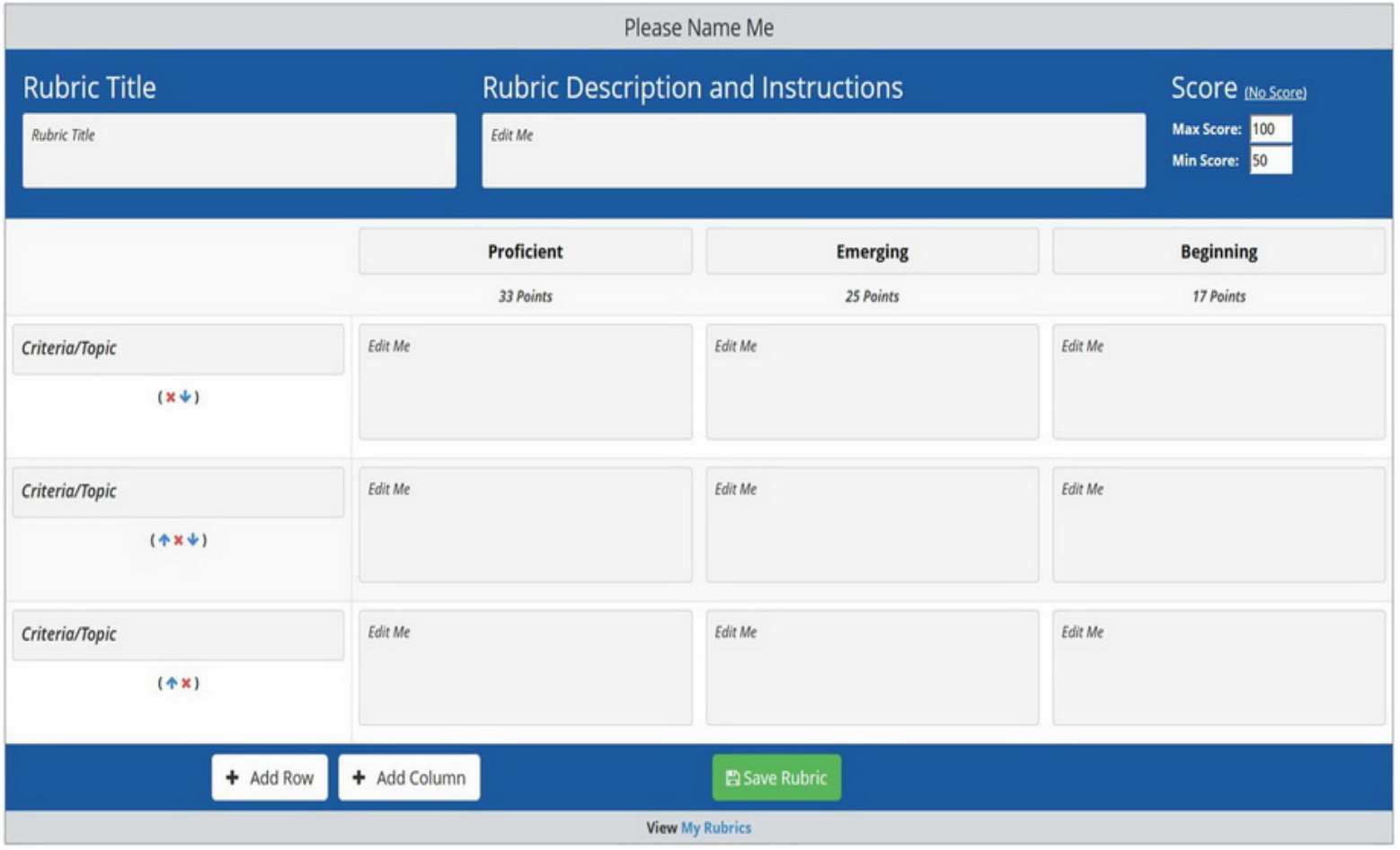

## Δημιουργία Νέας Ρουμπρίκας

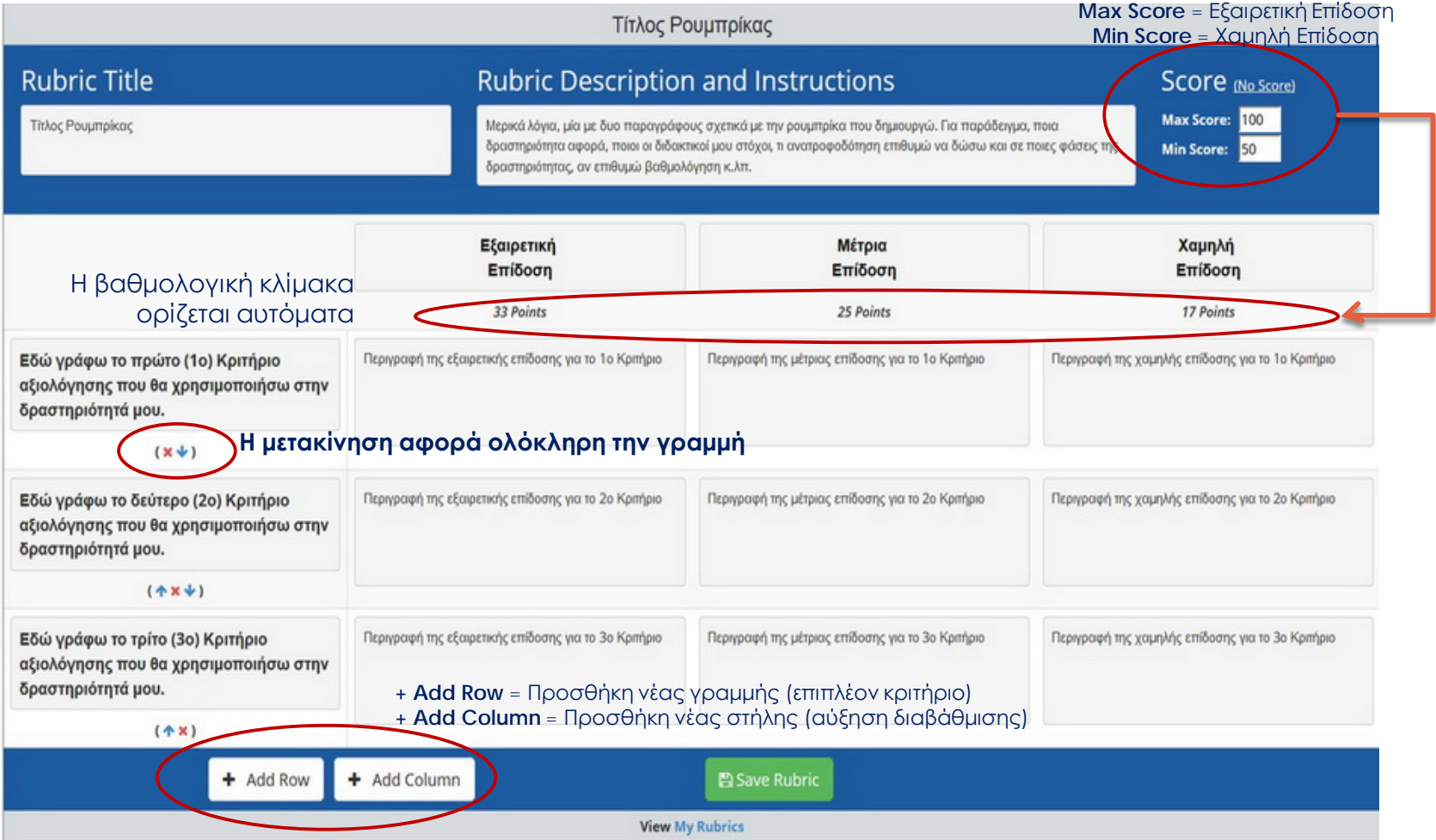

## Δημιουργία χρήστη στο Quick Rubric

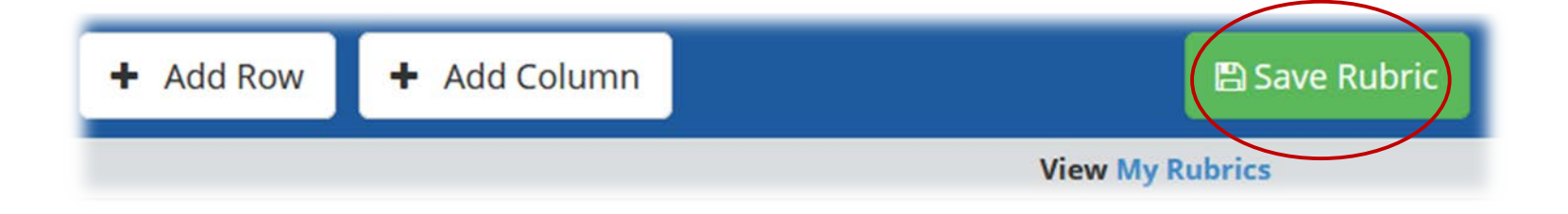

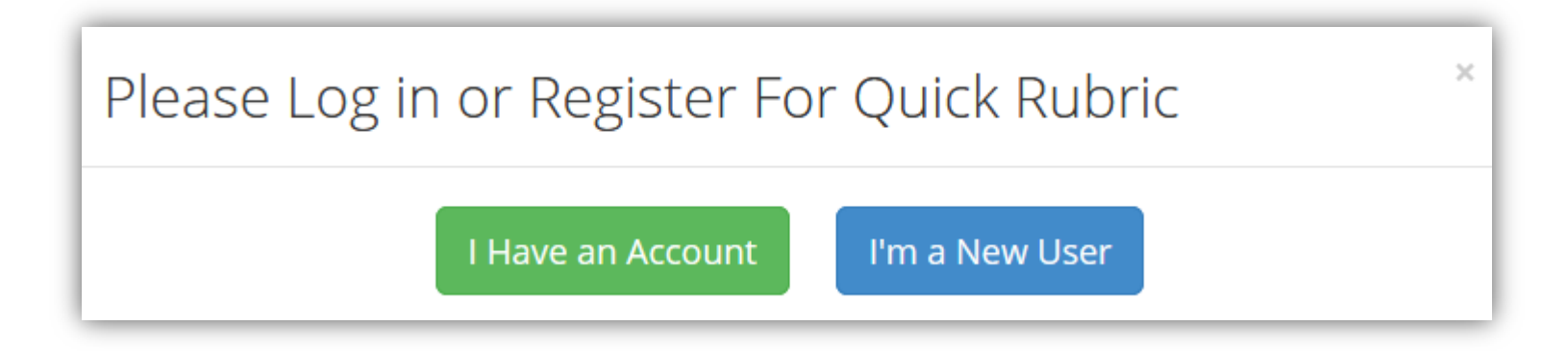

## Δημιουργία χρήστη στο Quick Rubric

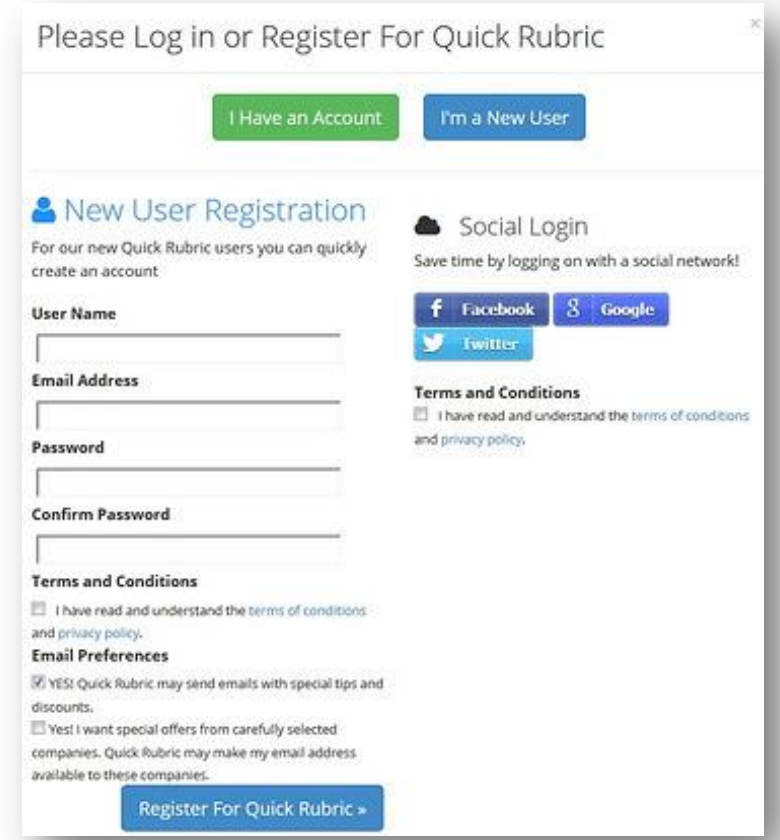

## Print / share / copy / delete

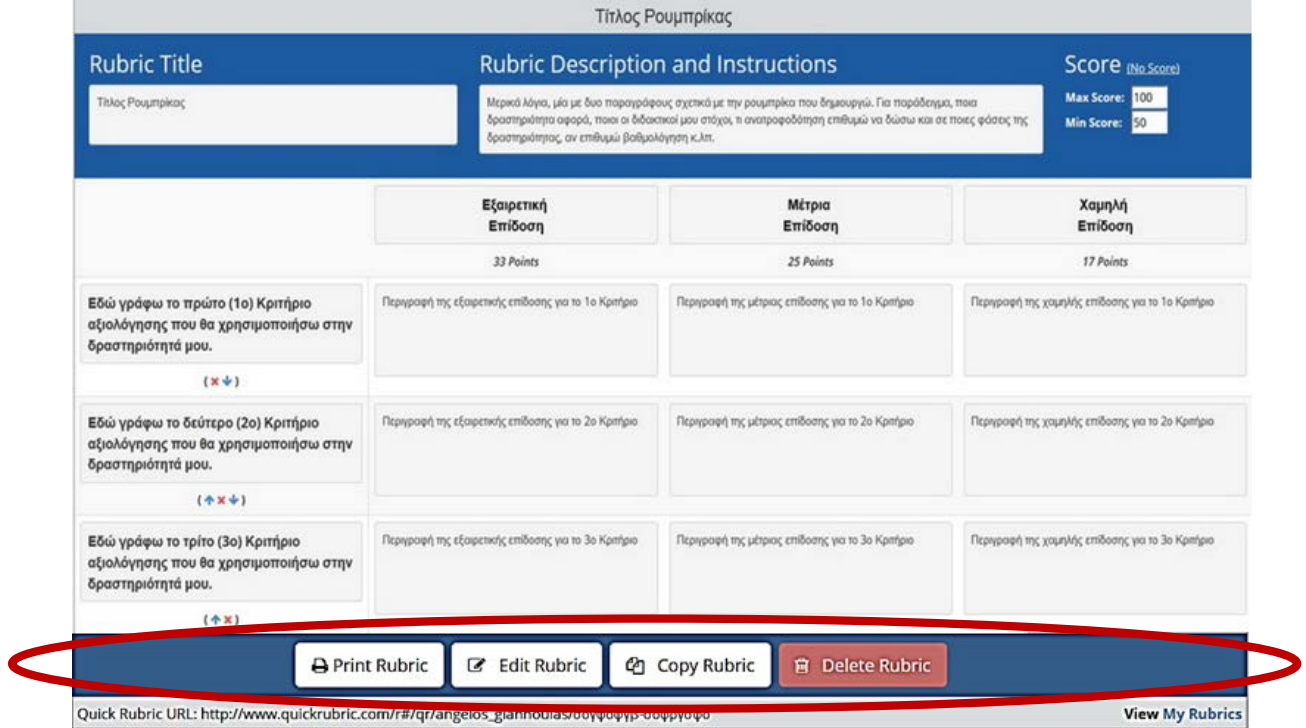

#### Rubric App 'Rubric Scorer '

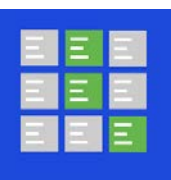

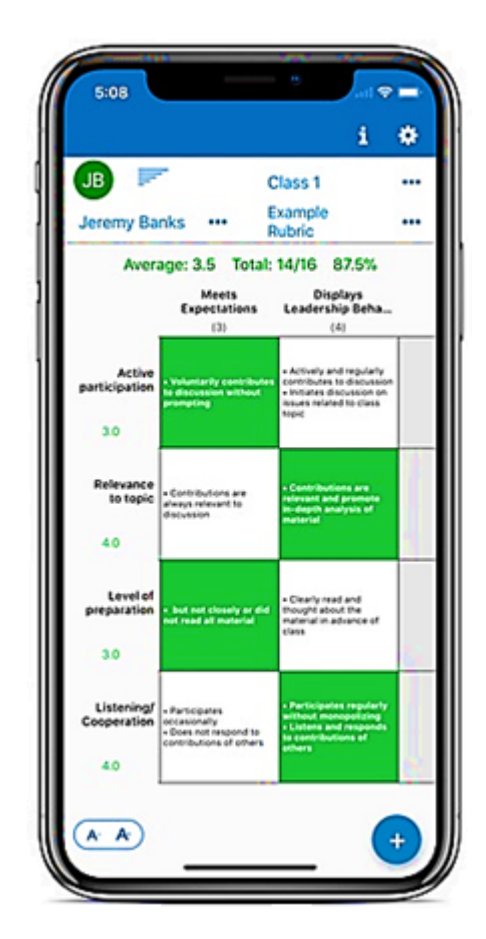

Ρουμπρίκες έως • 6 κριτήρια &

• 6 διαβαθμίσεις

Δυνατότητα βαθμολόγησης & στατιστικών αποτελεσμάτων

Δημιουργία έως 10 τάξεων

> Συγχρονισμός με Google classrooms

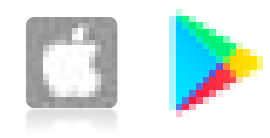

#### Άσκηση

- Δημιουργήστε στη σελίδα Quick Rubric πέντε (4) κριτήρια αξιολόγησης και τις αντίστοιχες περιγραφές τους με διαβάθμιση τεσσάρων (3) επιπέδων για:
	- Το παρακάτω φύλλο εργασίας και τις απαντήσεις των μαθητών που θα λάβετε

**[http://ekfe.mag.sch.gr/EUSO2019\\_phys\\_EKFEMagnisias.pdf](http://ekfe.mag.sch.gr/EUSO2019_phys_EKFEMagnisias.pdf)**

**17<sup>η</sup> [Ευρωπαϊκή Ολυμπιάδα Επιστημών](http://ekfe.mag.sch.gr/EUSO2019_phys_EKFEMagnisias.pdf)** - **EUSO 2019** Τοπικός Διαγωνισμός Μαγνησίας 8-12-2018